## How to upload 2 videos

Go to: https://www.sportdata.org/taekwondo/

On the far right choose your language: -

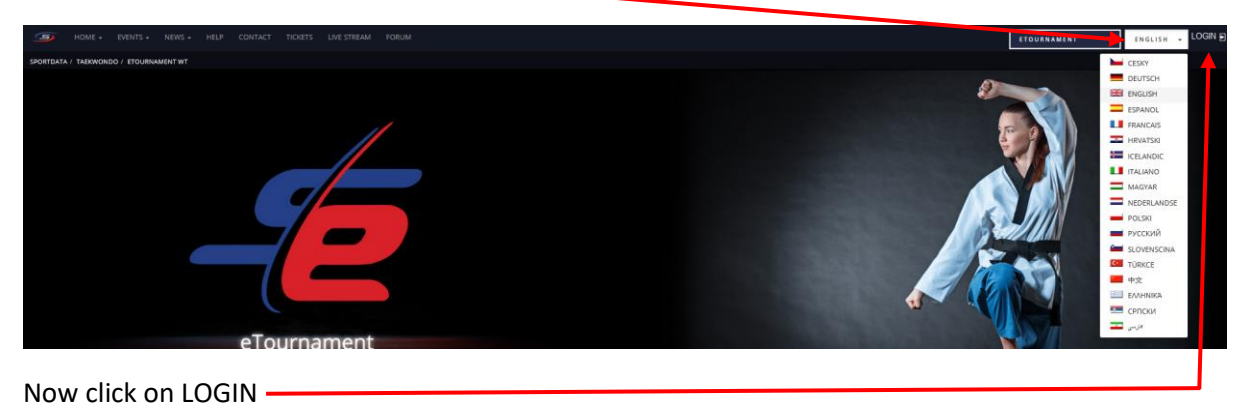

In the Pop-Up login with your credentials

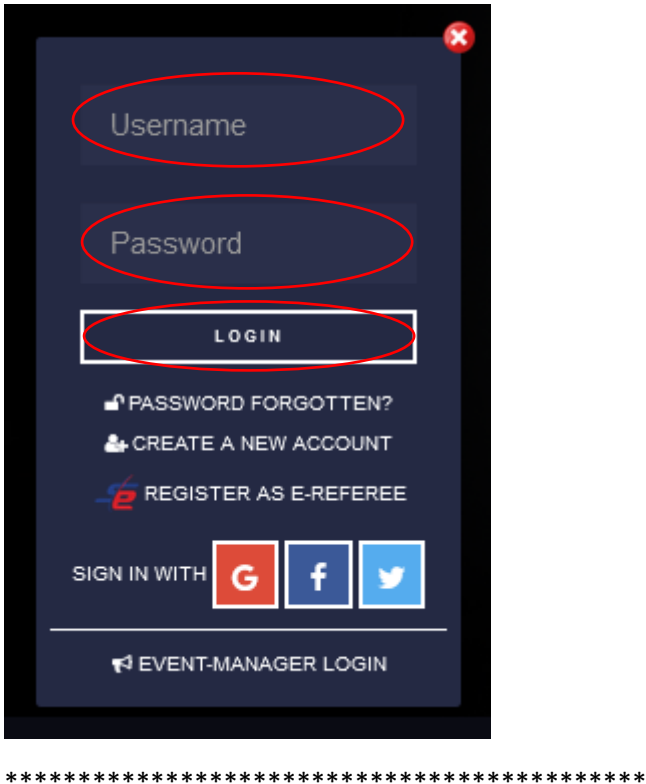

## **Select OPEN MATCHES**

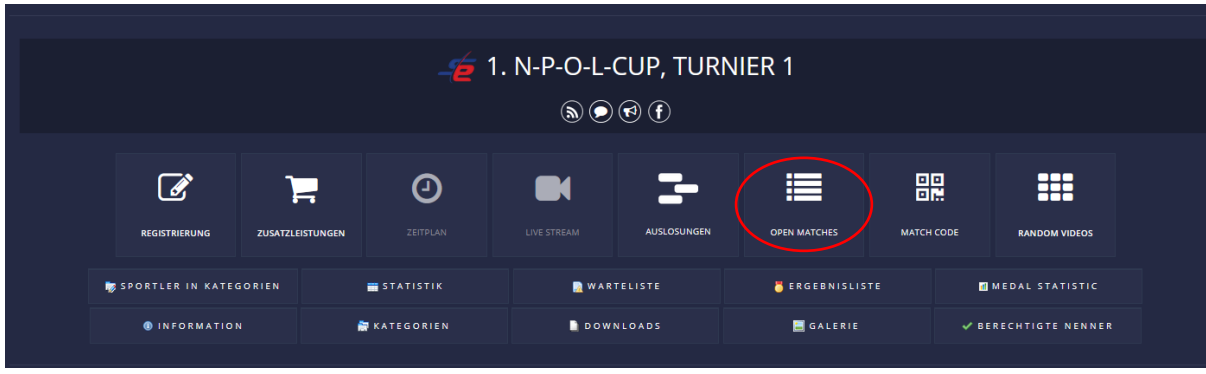

- 1) In the dropwown menu choose the class to see the open matches
- 2) Click the button with the two arrows in front of your name to get to the upload

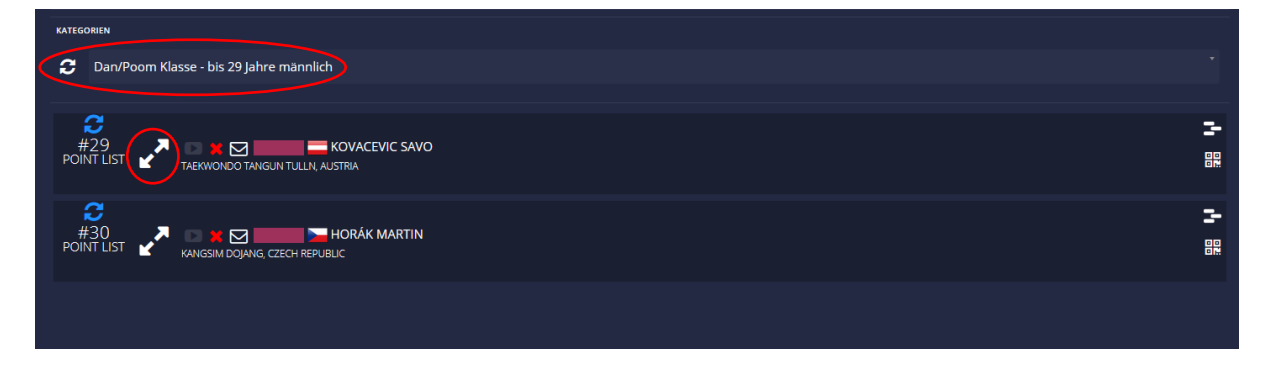

## Select UPLOAD VIDEO URL

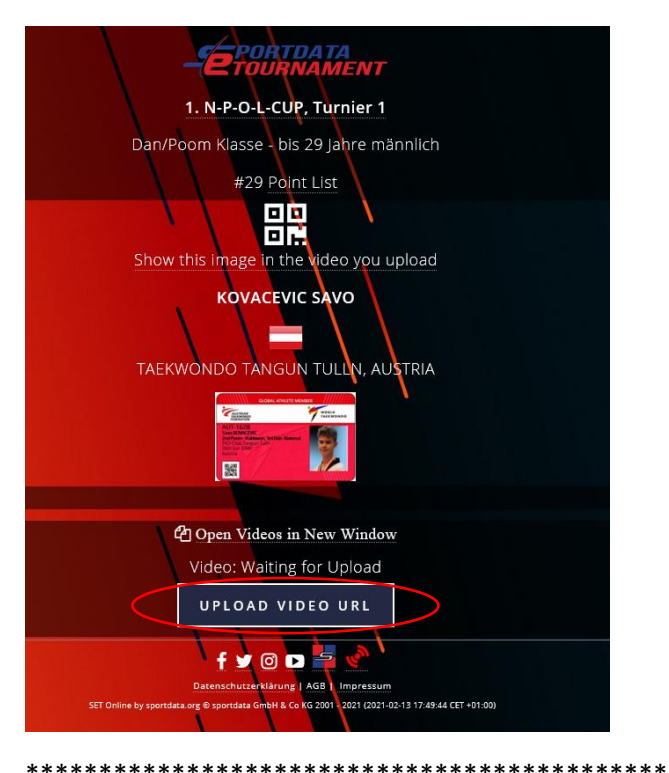

- 1) Upload a video direct to the system by drag & drop, copy paste or browse or
- 2) Add a video URL like Youtube
- 3) Select if this is video 1 or 2 -> you **must** upload one video for each form

Use only one of the methods to upload a video

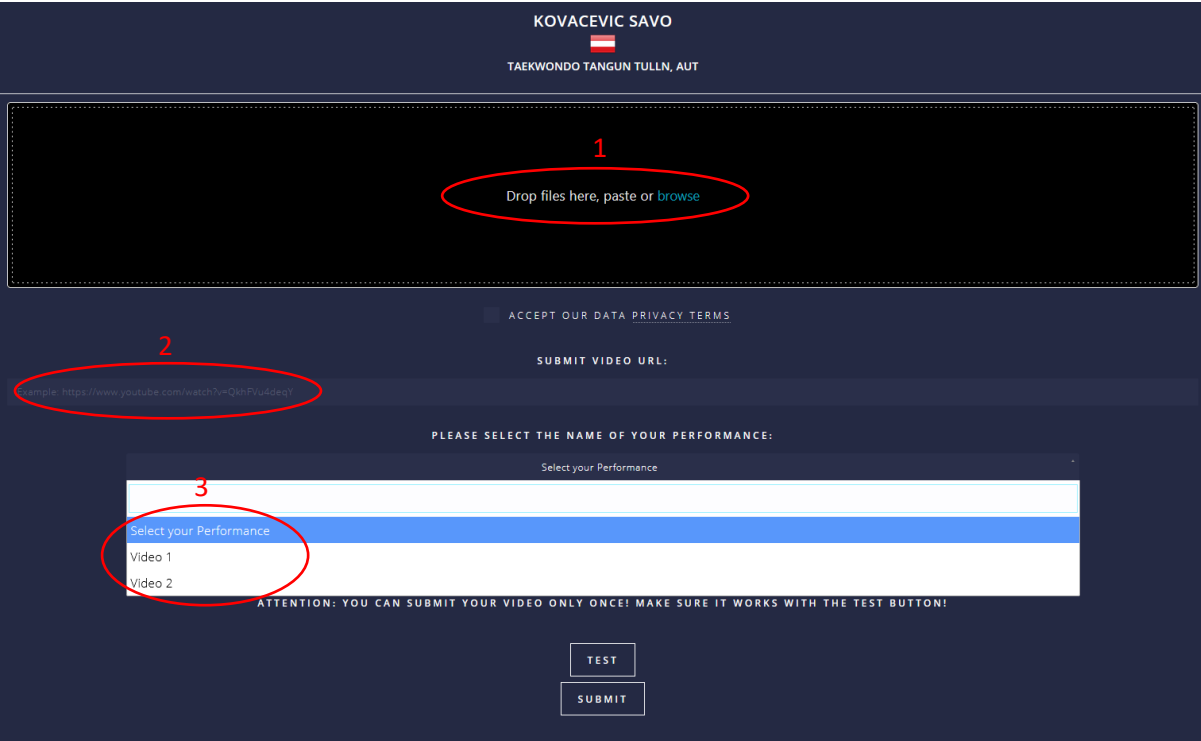